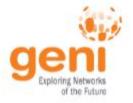

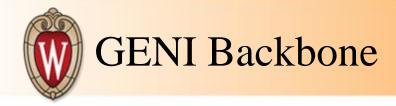

## Wimax

- Networking
  - Clients connect to GENI backbone
  - Fiber to lab switch from GENI rack
  - Airspan
    - Still using Netspan clients configured for GENI vlan
  - NEC
    - Wimaxrf Default is GENI vlan with dhcp NAT
  - Cisco
    - Brief conversations regarding possibility of getting clients on GENI vlan

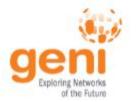

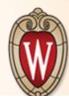

## Greenpacket Modems

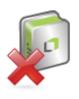

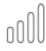

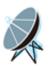

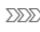

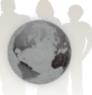

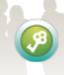

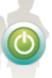

Firmware version: v2.9.10-g1.1.1-gp

Personalization

WiMAX

Networking

Management

WiMAX Status

Network Status

Device Status

System Status

Frequency: Bandwidth:

BSID: 00:00:00:00:00:00

Dev State: Ready

Mac State: Disconnected 00:02:34 Uptime:

Physical Status -

RSSI: 0.00 dBm

CINR: 0.00/0.00 (R3/R1)dB

0 dBm TX power:

**Uplink** 

Modulation: QPSK [CC] 1/2

Date rate: TX bytes:

Downlink -

Modulation: QPSK [CC] 1/2

Date rate: RX bytes:

Service Flow

**SFID** SF Status

Total Num: 0

□ 0 ▼ page per page

SF Direction

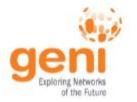

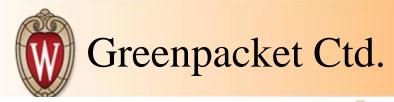

No ▼

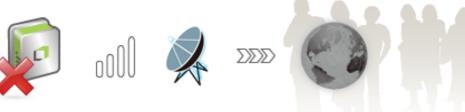

Firmware version: v2.9.10-g1.1.1-gp

Status Personalization WiMAX Networking Management

## IP Pass Through

Enable IP Pass Through

IP Pass Through Exception Setting

Incoming No. Active Src Port Comment Protocol Dest Port Interface LAN UDP 68 67 DHCP request from lan Υ 2 Υ UDP 67 68 DHCP response from wan WAN

10

per page

Total Num: 2

Undo Apply

WiFi

NAT Mode

Firewall

DHCP Server

**IP Pass Through** 

NAT ALG

Forwarding

Trigger

DDNS

**UPNP** 

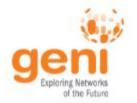

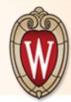

## Greenpacket Ctd.

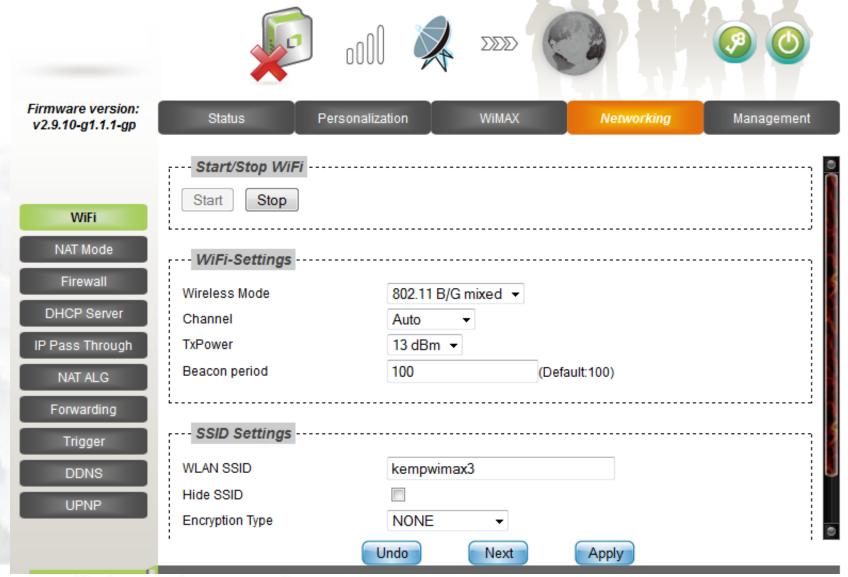

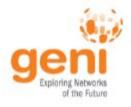

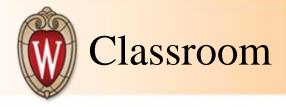

- Teaching
  - o GENI in the classroom
    - Gave an intro to GENI talk using a shortened version of the slides
  - Homework
    - LOS vs. NLOS wireless signal propagation
      - Creation of their own propagation models using measured values

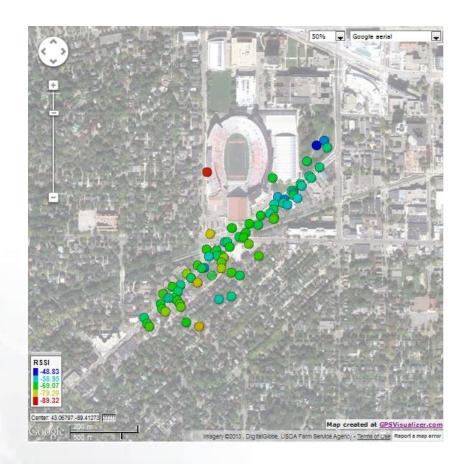